### **Cookies**

### **What are cookies?**

A cookie is a piece of text that is stored on your computer by your web browser. We use cookies to monitor how people use our site. This helps us to understand how our customers and potential customers use our website so we can develop and improve the design, layout and more relevant content.

### **How they work?**

When you visit a site that uses cookies for the first time, a cookie is downloaded onto your computer. The next time you visit that site, your computer checks to see if it has a cookie that is relevant and if so sends the information contained in that cookie back to the site. The Cookie comes from the website itself.

#### **How we use cookies?**

The cookies used on our website are classified based on the International Chamber of Commerce (ICC) guide for cookie categories. We only use performance cookies.

### **The benefits of cookies**

By using cookies, a site 'knows' that you have been there before. We only use performance cookies supplied by Google analytics to provide anonymous statistics on website usage solely for us, they are not shared or passed on to any third party. We use these statistics purely to improve the website. The cookies on our site record how long you spend on each page, the most popular pages, what links are clicked, and how you found us.

### **Control your cookies**

Almost all web browsers allow you the option to block cookies. That means you can block all cookies or you can choose which ones to accept. This can however make browsing difficult - some sites do not work or work less well with cookies turned off. For instructions on how to manage your cookie privacy setting in your browser see our section on [cookie browser options.](http://www.embconsulting.co.uk/cookiesettings.html)

Further information can be found on [ICC Cookie Guide](http://www.international-chamber.co.uk/components/com_wordpress/wp/wp-content/uploads/2012/04/icc_uk_cookie_guide.pdf)

### **Control your cookies**

Almost all web browsers allow you the option to block cookies. That means you can block all cookies or you can choose which ones to accept. This can however make browsing difficult - some sites do not work or work less well with cookies turned off. For instructions on how to manage your cookie privacy setting in your browser see our section on [cookie browser options.](http://www.embconsulting.co.uk/cookiesettings.html)

Further information can be found on [ICC Cookie Guide](http://www.international-chamber.co.uk/components/com_wordpress/wp/wp-content/uploads/2012/04/icc_uk_cookie_guide.pdf)

# **Our Cookies**

We use performance cookies to collect information about website usage for our benefit only.

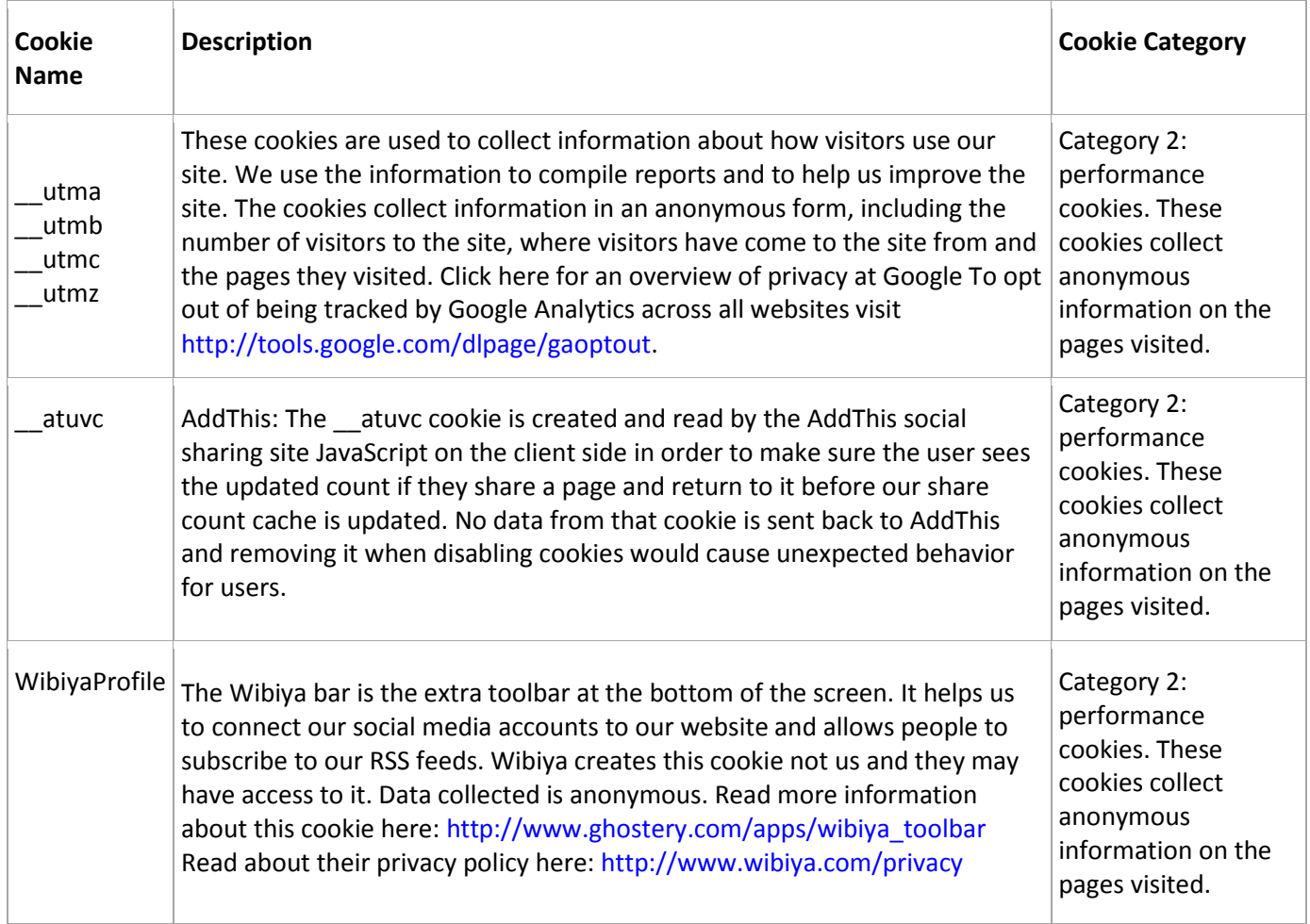

# **Cookie Settings**

The majority of web browsers allow you to see what cookies you have, and give you the option to accept, delete or block them.

We give you the basics of how to change your setting in Chrome, Firefox, Internet Explorer and Safari and give you links to more detailed help. Most browsers give you a range of options to help you manage your cookies. Each browser's settings are slightly different but typically you can.

- View your cookies
- Allow all cookies
- Delete all or individual cookies
- Delete all cookies when you close your browser
- Block third party cookies

If you decide to block third party cookies, while most will be the tracking cookies some might be adding useful functionality so it could impact on your browsing experience.

It is also important to know that if you set the option to delete all cookies when you close your browser any preferences, including any opt outs you have set will be deleted.

# **Instructions by browser**

While there are differences across browser versions and operating systems such as Windows, Linux and Mac OS the instructions provide should help you find your cookie settings. For more in-depth advice we have provided links to more detailed instructions.

### **Google Chrome**

- 1.Click the wrench icon on the browser toolbar.
- 2. Select Settings.
- 3. Click the Under the Hood tab.
- 4.Select Content settings in the "Privacy" section.
- 5. Click the Cookies tab in the Content Settings dialog that appears
- 6.Choose your preferred settings.
- 7. Select the Close button when you've finished.

Google Chrome allows all cookies by default, but you can restrict the behaviour of first-party and thirdparty cookies or even block them completely. For more detailed help on changing settings see Manage [Cookies in Chrome.](http://support.google.com/chrome/bin/answer.py?hl=en-GB&answer=95647)

### **Firefox 3+ for Windows**

1.From the Tools menu select Options or in Linux from the Edit menu select Preferences.

2. Select the Privacy tab.

3.Select Cookies if the option is available otherwise select the option 'Use custom settings for history' from Firefox: drop down.

4. Choose your preferred settings.

### **Firefox 3+ for Mac**

1.Choose Preferences from the Firefox menu or the Edit menu depending on which version you have. 2. Select the Privacy tab.

3.Select Cookies if the option is available otherwise select the option 'Use custom settings for history' from Firefox: drop down.

4. Choose your preferred settings.

You can configure which sites are allowed to set cookies, how long to keep them for, and view and manage your existing cookies. For more detailed help on changing settings se[e Enabling and disabling](http://support.mozilla.org/en-US/kb/enable-and-disable-cookies-website-preferences?redirectlocale=en-US&redirectslug=Enabling+and+disabling+cookies)  [cookies in Firefox.](http://support.mozilla.org/en-US/kb/enable-and-disable-cookies-website-preferences?redirectlocale=en-US&redirectslug=Enabling+and+disabling+cookies)

### **Internet Explorer 7+**

1.From the Tools menu choose Internet Options.

2. Select the Privacy tab.

3.Move the slider to choose your preferred setting between Block All Cookies and Accept All Cookies. 4. For more detailed cookie settings click on Advanced, check the 'Override cookie handling' checkbox and modify the settings to your preference.

For more detailed instructions see [How to Set and Customize Cookies Settings in Internet Explorer.](http://support.microsoft.com/kb/196955)

### **Safari 4+**

- 1.From the Safari menu choose Preferences.
- 2. Select the Privacy tab.
- 3.Choose your preferred settings.

For more detailed instructions see [Managing cookies in Safari.](http://docs.info.apple.com/article.html?path=Safari/5.0/en/9277.html)

### **Mobile browsers**

Below are links for instructions for setting your cookie preferences in the most popular mobile phone browsers.

Android - [Changing Browser settings](http://support.google.com/mobile/bin/answer.py?hl=en&answer=169022)

Blackberry - [Turn off cookies in the browser](http://docs.blackberry.com/en/smartphone_users/deliverables/32004/Turn_off_cookies_in_the_browser_60_1072866_11.jsp)

Safari iOS - [Safari web settings](http://support.apple.com/kb/HT1677)

Windows phone - [Change privacy and other browser settings](http://www.microsoft.com/windowsphone/en-us/howto/wp7/web/changing-privacy-and-other-browser-settings.aspx)